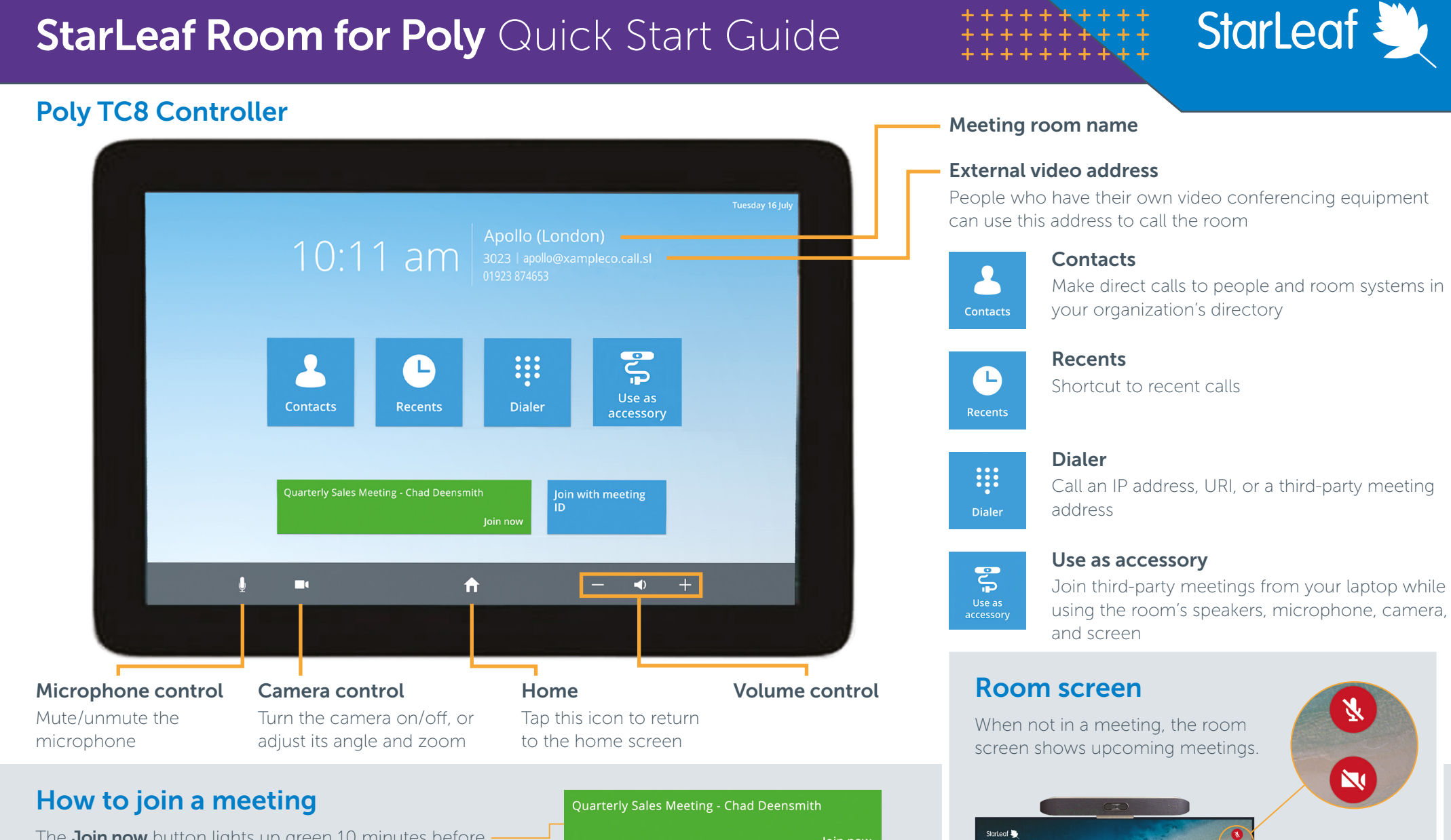

The **Join now** button lights up green 10 minutes before a meeting is due to start. Touch to join the meeting.

Enter a meeting ID to join a meeting. You can find out the meeting ID from the meeting organizer.

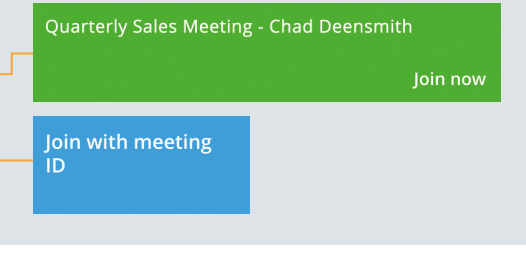

You can also see if the microphone and camera are

muted.

 $\bullet$ 

10:12 am Tuesday 03 Apri

**Boardroom** 

#### For more help with any StarLeaf product, go to: **support.starleaf.com**

# **StarLeaf Room for Poly Quick Start Guide**

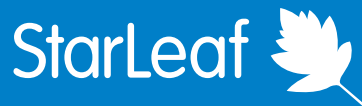

# In-call meeting controls

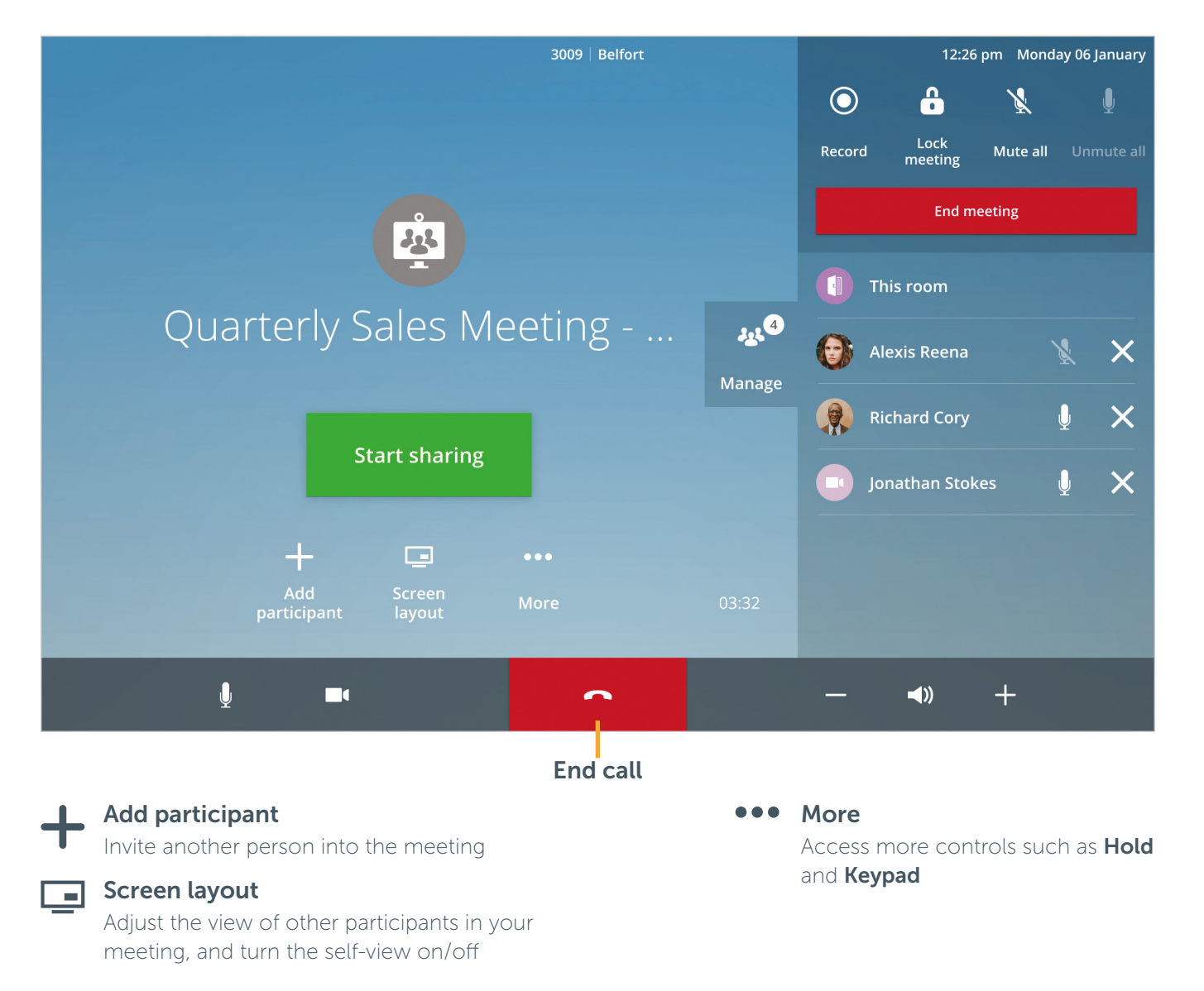

## Manage 25

Open this panel to access more controls:

- Record or stop recording the meeting
- Lock your meeting to prevent others from joining
- Mute and unmute all participants
- End meeting for all participants
- Mute or remove individual participants from the meeting

## How to share content

Connect the room cable (e.g HDMI) to your laptop. Your content is now shared to the room screen.

To share content with all participants who have dialed in, press:

**Start sharing** 

The control is blue while you are sharing:

**Stop sharing** 

To stop sharing to dialed-in participants, press **Stop sharing**. Disconnect the cable from your laptop to stop sharing to the room.

### For more help with any StarLeaf product, go to: **support.starleaf.com** Copyright © StarLeaf December 2020